## **Phone Buttons & Features**

| Button/Feature |                                            | Used to                                                                                                    |
|----------------|--------------------------------------------|----------------------------------------------------------------------------------------------------|
| 1              | Headphone Jack                             | speak to a caller when using a headset instead of holding the handset.                                                                                                    |
| 2              | Handset                                    | answer or place an internal or external call.                                                                                                    |
| 3              | LCD Display                                | display phone status information, dialing directories, and test message information.                                                                                                    |
| 4              | Speaker                                    | hear the other party during a call without using the handset or headset (hands-free mode).                                                                                              |
| 5              | MSG LED                                    | indicate new voice mail messages are waiting.                                                                                                    |
| 6              | Pre-Programmed/<br>Flexible Buttons<br>(8) | access external line calls, pre-assigned features, or user defined feature code assignments.  Note: These include Flex Button 1: DND and Flex Button 2: CALL BACK.                      |
| 7              | TRANS/PGM Button                           | set up a conference call or transfer a call. It is also used to access User Programming features.                                                                                       |
| 8              | SPEED Button                               | access speed dialing, saved number redial, and last number redial. Button is also used to access flexible button programming.                                                           |
| 9              | VOLUME Button                              | decrease (-) or increase (+) the volume of the speaker or handset while on a call. This button is also used to scroll up and down in the User Programming menus.                        |
| 10             | Microphone (MIC)                           | used to speak to a caller when in speaker mode.                                                                                                    |
| 11             | HOLD/SAVE Button                           | put a call on hold or save the current User Programming setting.                                                                                                    |
| 12             | Dialpad                                    | dial phone numbers and make entries on the display.                                                                                                    |
| 13             | SPEAKER Button                             | toggle between speaker (or headset) mode and handset mode. You can also use this button to exit any menu screen.  Note: The button LED is lit red when the Speakerphone mode is active. |

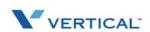

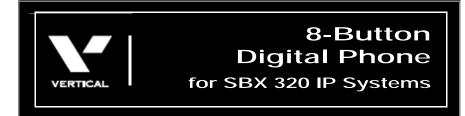

## Quick Reference Guide

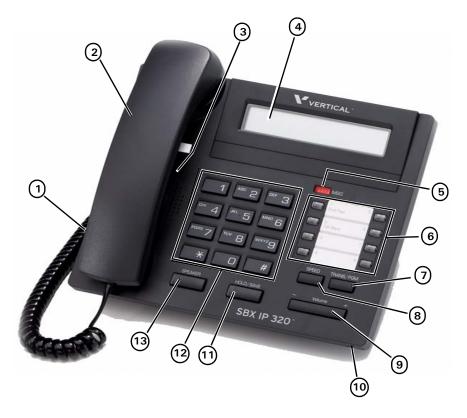

See back page for descriptions.

## **Basic Call Features**

| Make<br>a Call                              | <ol> <li>Pick up the handset, or press SPEAKER.</li> <li>Dial a station (internal) or phone number (external).         Note: When dialing an external number, you may be required to enter an authorization, account, and/or access code.     </li> <li>Hang up the handset or press SPEAKER to end the conversation.</li> </ol>                                                                                                    |
|---------------------------------------------|----------------------------------------------------------------------------------------------------|
| Answer<br>a Call                            | When the phone is ringing: Lift the handset or press SPEAKER, then press the flashing green line (Flex) button.                                                                                                    |
| Call<br>Last<br>Number<br>Dialed            | <ol> <li>Lift the handset or press SPEAKER.</li> <li>Enter 552.         OR         Press SPEED, then press **.</li> <li>Press the HOLD/SAVE to dial the number.</li> </ol>                                                                                                    |
| Put a<br>Call<br>on Hold                    | <ul><li>While on a call:</li><li>1. Press HOLD/SAVE to place the current call on hold.</li><li>2. Press the flashing red line (Flex) button to retrieve the call.</li></ul>                                                                                                    |
| Transfer<br>a Call                          | <ul> <li>While on a call:</li> <li>1. Press TRANS/PGM to put the current call on hold.</li> <li>2. Dial the destination target (station or hunt group).</li> <li>Wait for the destination target to answer.</li> <li>3. Announce to the destination target who is calling, then hang up to complete the (screened) transfer. OR While the destination target phone is ringing: Hang up to complete the (unscreened) transfer without announcing the caller to the destination. Note: You can press TRANS/PGM to reconnect to the caller, as needed.</li> </ul> |
| Set Up a<br>Conference<br>Call <sup>+</sup> | <ol> <li>Use the basic steps for placing a call to make the first call in the conference.</li> <li>Press the CONF to put the current call on hold while you add another participant.</li> <li>Dial the next participant.         <ul> <li>Repeat steps 2 and 3 to add more participants (up to the maximum allowed by your system).</li> </ul> </li> <li>Press the CONF twice to connect all of the participants.</li> </ol>                                                                                                    |
| Mute a Call+                                | During a conversation:  Press MUTE to prevent other party from hearing anything from your end of the conversation.                                                                                                    |
| Use 2.5mm<br>Headset Jack                   | <ol> <li>Press TRANS/PGM, then one of the following:         <ul> <li>171 to enable the setting.</li> <li>75 to toggle between the speaker and the headset.</li> <li>76 to select whether to have calls ring to the speaker, headset, or both.</li> </ul> </li> <li>Press HOLD/SAVE to store the setting.</li> </ol>                                                                                                    |

<sup>&</sup>lt;sup>+</sup>This feature requires specific pre-programming. Contact your System Administrator for details.

## **Voice Mail Features**

|                                                                 | voice mail i eathres                                                                                                    |
|-----------------------------------------------------------------|----------------------------------------------------------------------------------------------------|
| Set/Change<br>Your Password                                     | <ol> <li>Dial TRANS/PGM, then enter 31 to set your password.         Note: To change your password press TRANS/PGM, then enter 32.     </li> <li>Use the dialpad to enter a password (3 to 5 digits).</li> <li>Press [#], and listen for a confirmation tone.</li> </ol>                                                                                                    |
| Record Your<br>Voice Mail<br>Greeting                           | <ol> <li>Press TRANS/PGM.</li> <li>Enter 61, then press #.</li> <li>At the prompt:</li> <li>Begin recording your greeting.</li> <li>Press HOLD/SAVE or SPEAKER to end and save the recording.</li> <li>A confirmation tone sounds.</li> </ol>                                                                                                    |
| Check<br>Messages from<br>Your Office<br>Phone                  | <ol> <li>Press CALL BACK.</li> <li>At the prompt:</li> <li>Enter your password, then # to play the first message.</li> <li>Follow the prompts to listen to (and manage) your messages (see below).</li> </ol>                                                                                                    |
| Check<br>Messages<br>from<br>Outside<br>the Office <sup>+</sup> | <ol> <li>Call the main office number.</li> <li>When you hear the Auto Attendant greeting:</li> <li>Press the appropriate access code. †</li> <li>At the prompt:</li> <li>Enter your station number.</li> <li>Enter your password, then press #.</li> <li>Follow the prompts to listen to (and manage) your messages (see below).</li> </ol>                                                                                                    |
| Listen to<br>&<br>Manage<br>Messages                            | <ol> <li>Dial into Voice Mail using either of the methods shown above (that is, from inside or from outside the system).</li> <li>New messages will automatically be played first, then any saved messages.</li> <li>At the prompt:</li> <li>Do one of the following:         <ul> <li>Press #1 to delete the current message.</li> <li>Press #2 to play the next message.</li> <li>Press #5 to reply to the current message (see below).</li> <li>Press #6 to forward the current message (see below).</li> </ul> </li> </ol> |
| Reply to a<br>Message                                           | While listening to a message:  1. Press #5 to dial the voice mailbox of the station that left the message.  At the prompt:  2. Record your reply.                                                                                                    |
| Forward a<br>Message                                            | While listening to a message: Press #6, then enter the destination voice mailbox to which you want to forward the message.  Note: You will be prompted to add a comment. Once forwarded, the message will be removed from your mailbox.                                                                                                    |
| Set Cell Phone<br>Notification                                  | <ol> <li>Press Trans/PGM.</li> <li>Enter 68, then press 1 (to turn on notification).</li> <li>Press HOLD/SAVE to store the setting, then press TRANS/PGM, again.</li> <li>Enter 69, then the number at which you want to be notified.</li> <li>Press HOLD/SAVE to store the setting.</li> </ol>                                                                                                    |